#### **DAFTAR PUSTAKA**

- Asosiasi Semen Indonesia, 2016. Indonesia Cement Statistic, Published by Indonesia Cement Association, Jakarta.
- Abdullah, Thamrin dan Francis Tantri. 2016. Manajemen Pemasaran. Depok: PT Raja Grafindo Persada.
- Ariani, Dorothea Wahyu.2014. Modul Manajemen Operasi Jasa. Universitas Atmajaya Yogyakarta. Yogyakarta. Di akses tanggal 22 Agustus 2016. Website [http://www.slideshare.net/k\\_tarou/bmp-ekma4369](http://www.slideshare.net/k_tarou/bmp-ekma4369)
- A.K.Erlang. 2011. "*Sejarah Teory Antrian*" dalam modul manajemen operasional. Jakarta.
- Basu Swastha dan Irawan. 2003. "*Manajemen Pemasaran Modern*". (Edisi kedua). Cetakan ke sebelas. Yogyakarta: Liberty Offset.
- David, F. R. (2009). *Manajemen Strategi Konsep*. Jakarta: Salemba Empat.
- David Fred R., 2012. *Manajemen Strategis*, Buku Pertama, Edisi Kedua belas, Penerbit Salemba Empat, Jakarta.
- Fretes, R. A. De, Purnomo, B., Soenoko, R., & Astuti, M. (2013). Strategi Perencanaan dan Pengembangan Industri Pariwisata dengan Menggunakan Metode SWOT dan QSPM (Studi Kasus Kecamatan Leitimur Selatan Kota Ambon*). Jurnal Rekayasa Mesin*, 4(2), 109–118.
- Fandy Tjiptono. 2015. *Strategi Pemasaran,* Edisi 4, Andi Offset, Yogyakarta
- Hani Handoko, 2005. *Dasar-Dasar Manajemen Produksi dan Operasi*. BPFE Yogyakarta
- Http://sigma.sig.id
- Indrajit, R.E dan Djokopranoto, R. (2003). *Konsep Manajemen Supply Chain, Cara Baru Memandang Mata Rantai Penyediaan Barang*. Jakarta: Grassindo.
- Jogiyanto, H.M., 2005, *Analisa dan Desain Sistem Informasi: Pendekatan Terstruktur Teori dan Praktik Aplikasi Bisnis*, ANDI, Yogyakarta
- Lisva, A. (2017). *Pengembangan Model Simulasi Diskrit untuk Menurunkan Demurrage Cost di Pelabuhan Khusus Minyak dan Gas.* Surabaya: Institut Teknologi Sepuluh Nopember.
- Laudon, K.C. dan Laudon, J.P. 2004. Sistem Informasi Manajemen: Mengelola Perusahaan Digital. Edisi Kedelapan. Diterjemahkan oleh Erwin Philippus. Yogyakarta: Andi.
- McCarthy, Jerome, E.; Perreault, William D, 2003. *Dasar-dasar Pemasaran*, Edisi kelima, alih Bahasa: Agus Darma. Jakarta: Erlangga.
- Peter, J Paul and Jerry C Olson. 2013. Perilaku Konsumen dan Strategi Pemasaran Terjemahan oleh Diah Tantri Dwiandani Edisi Kesembilan Jilid 1. Jakarta: Erlangga.
- Pujawan, I Nyoman dan Mahendrawathi. *Supply Chain Management*. Surabaya: Guna Widya, 2010.
- Rangkuti, Freddy. 2003. Measuring Customer Satisfaction, Cetakan Kedua. Jakarta: PT. Gramedia Pustaka Utama Rangkuti, Freddy. 2015. Analisis SWOT Teknik Membedah Kasus Bisnis. Penerbit: PT. Gramedia Pustaka Utama. Jakarta.
- Rizal, M. H. (2015). *Simulasi Proses Pemuatan Kapal di Pelabuhan PT. Wina Gresik dengan Tujuan Mengurangi Demurrage.* Surabaya: Institut Teknologi Sepuluh Nopember.
- Setyorini, H. & Santoso, I. (2016). Analisis Strategi Pemasaran Menggunakan Matriks SWOT dan QSPM (Studi Kasus: Restoran WS Soekarno-Hatta Malang). *Jurnal Tekhnologi dan Manajemen Agroindustri*, 5(1), 46–53.
- Schofield, J. (2011). *Laytime and Demurrage Sixth Edition.* London: Taylor & Francis Ltd. Kotler, Philip. (1987). *Dasar-dasar pemasaran* (3 rd ed). Jakarta: CV Intermedia.
- Kotler, Philip. (1996). *Marketing management* (7th ed). New Jersey: Prentice Hall.
- Kotler, P. (2000). *Manajemen Pemasaran*, edisi millennium, Jakarta: Prenhallindo.
- Kotler, P. 2011. *Manajemen Pemasaran di Indonesia: Analisis, Perencanaan, Implementasi dan Pengendalian*. Penerbit Salemba Empat. Jakarta
- Kotler, P., dan G, Amstrong. 2012. *Prinsip-prinsip Pemasaran*. Edii13. Jilid 1. Erlangga. Jakarta.
- Swastha, Basu. (1984). *Manajemen pemasaran* (3rd ed). Jakarta: Erlangga
- Stringer, Robert. 2002. *Leadership and Organizational Climate: The Cloud Chamber Effect.* New Jersey: Prentice Hall
- Triatmodjo, B. (2009). *Perencanaan Pelabuhan.* Yogyakarta: Beta Offset. (2008). *Undang - Undang Republik Indonesia Nomor 17 Tahun 2008 Tentang Pelayaran.*

Winardi, *Ilmu Dan Seni Menjual*, (Bandung: Nova, 1998), hal. 30.

Website: [www.sementonasa.co.id](http://www.sementonasa.co.id/)

Website: semenindonesia.com

# **BOOKLET**

## **ADVANCED PORT MANAGEMENT SYSTEM**

**DISUSUN OLEH** PT PRIMUS INDONESIA

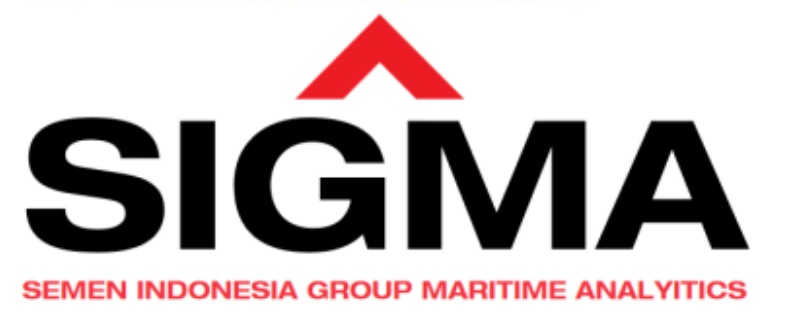

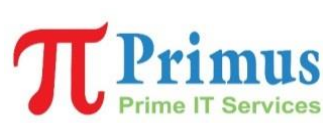

## DAFTAR ISI

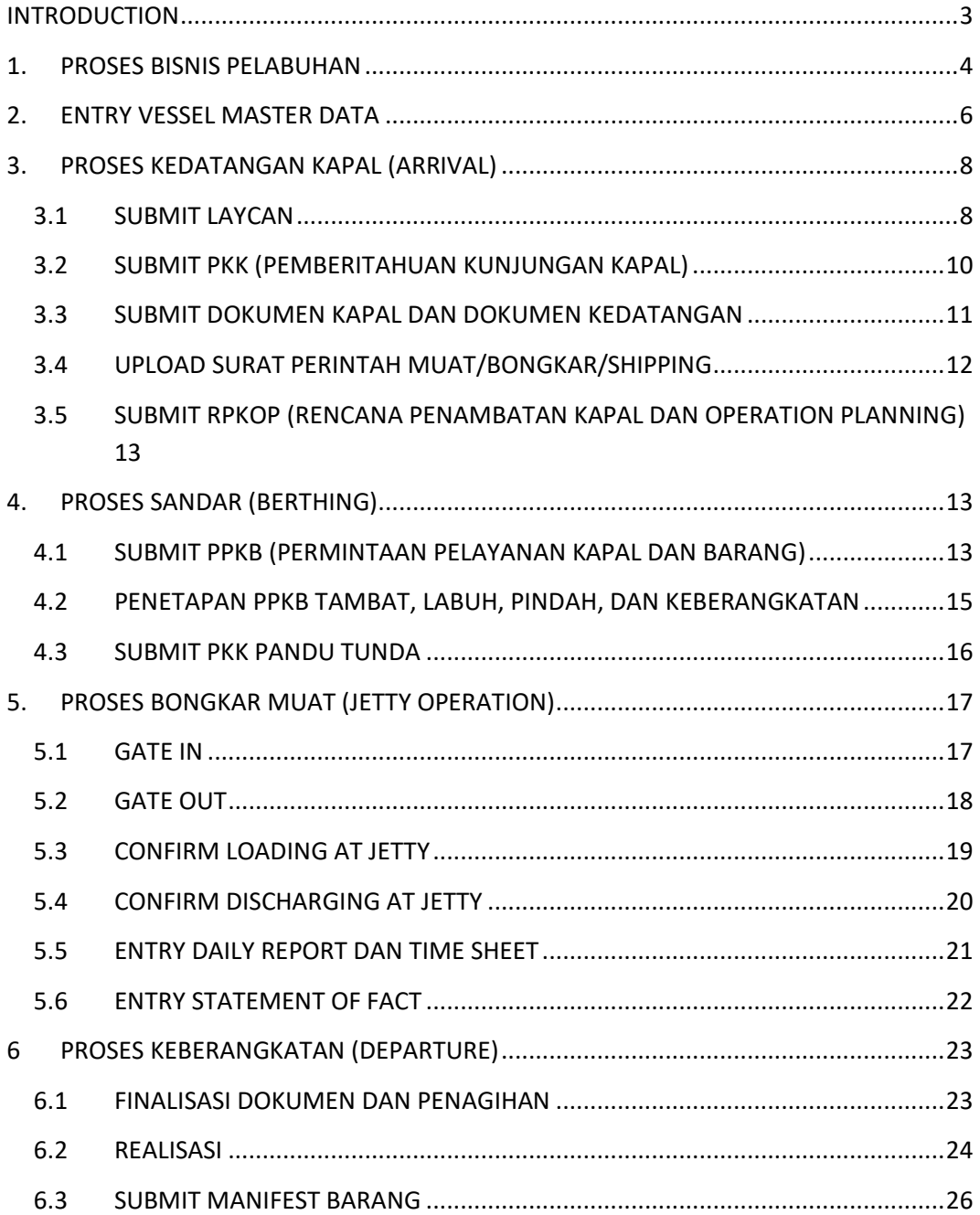

## INTRODUCTION

• Link Untuk Akses Aplikasi SIG

#### - http://bit.ly/sigphinisi

• User Dan Password Untuk Aplikasi SIG

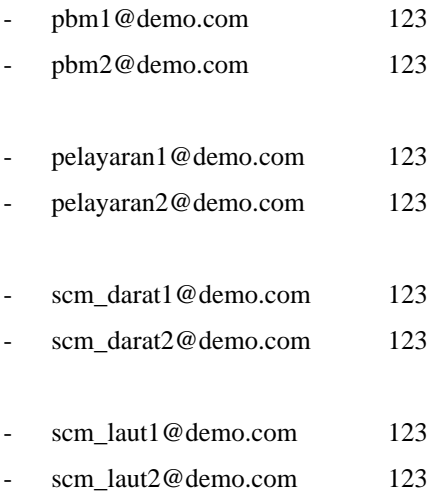

## 1. PROSES BISNIS PELABUHAN

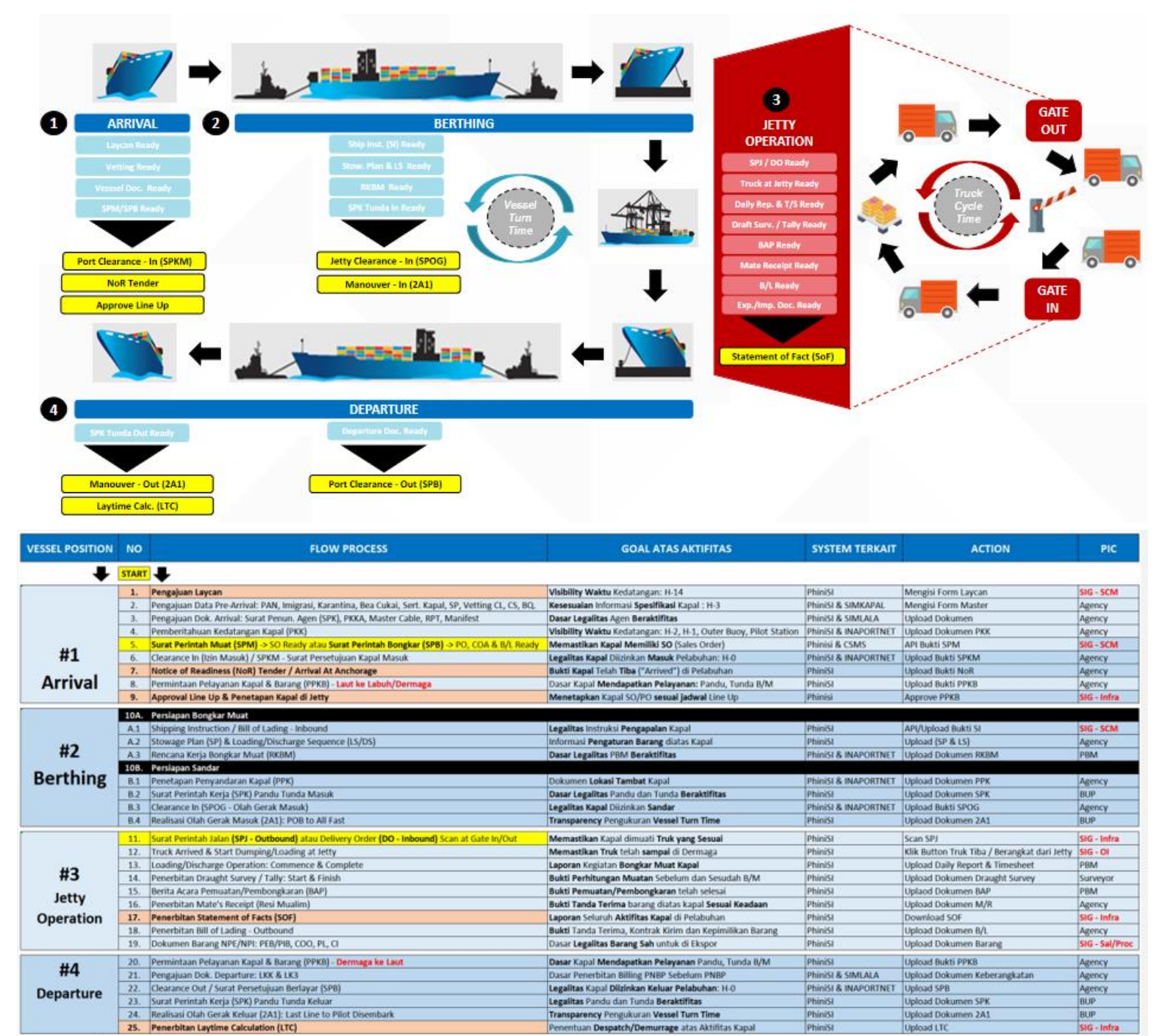

+ FINISH +

mtuan Despatch/Demurrage atas Aktifitas Kapal

SiG - Infra

**Upload LTC** 

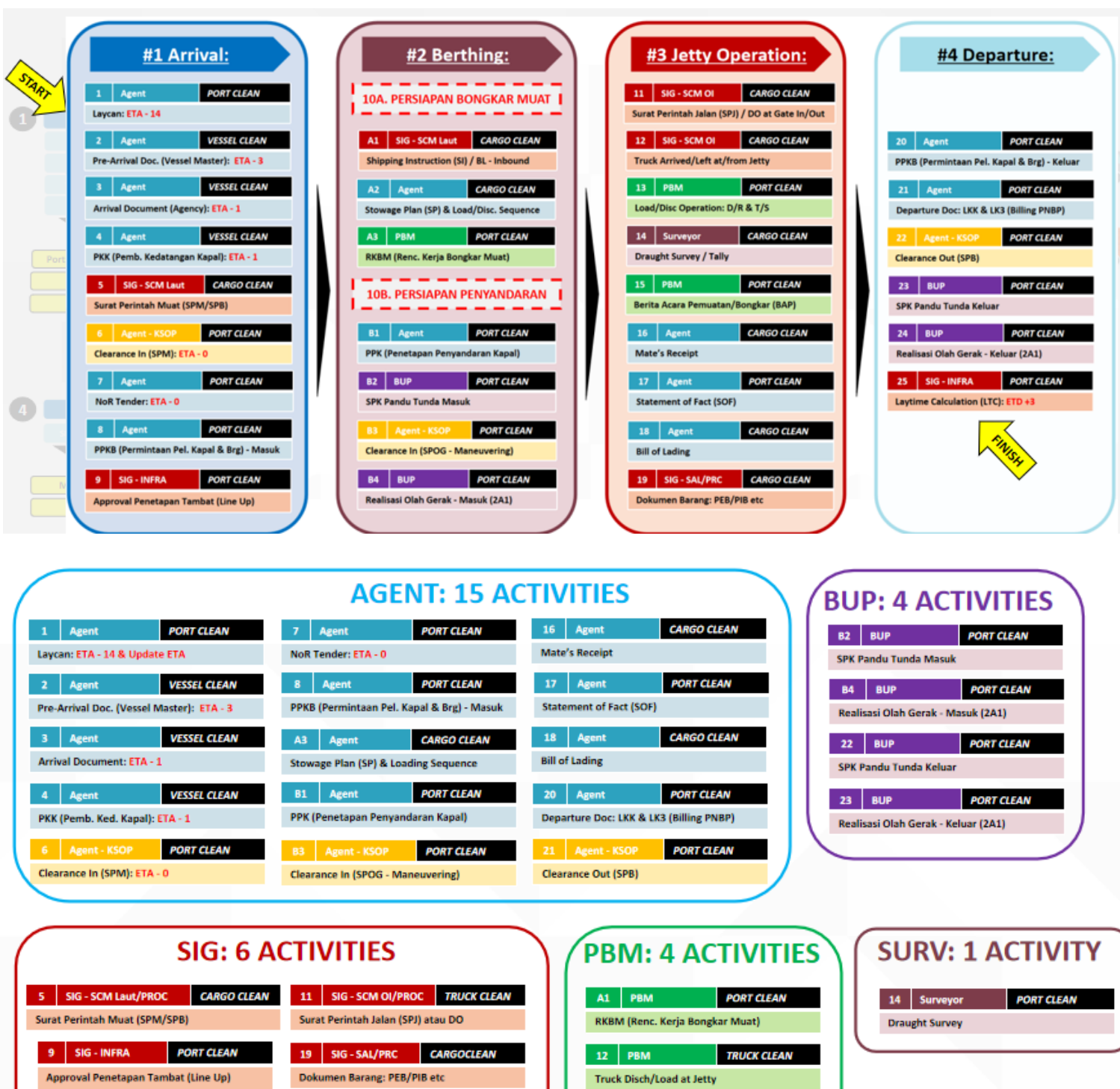

A2 SIG - SCM Laut CARGO CLEAN

Shipping Instruction (SI) & Stow. Plan

24 SIG-INFRA PORT CLEAN

Laytime Calculation (LTC): ETD +3

13 PBM PORT CLEAN

Load/Disc Operation: D/R & T/S 15 PBM PORT CLEAN Berita Acara Pemuatan/Bongkar (BAP)

## 2. ENTRY VESSEL MASTER DATA

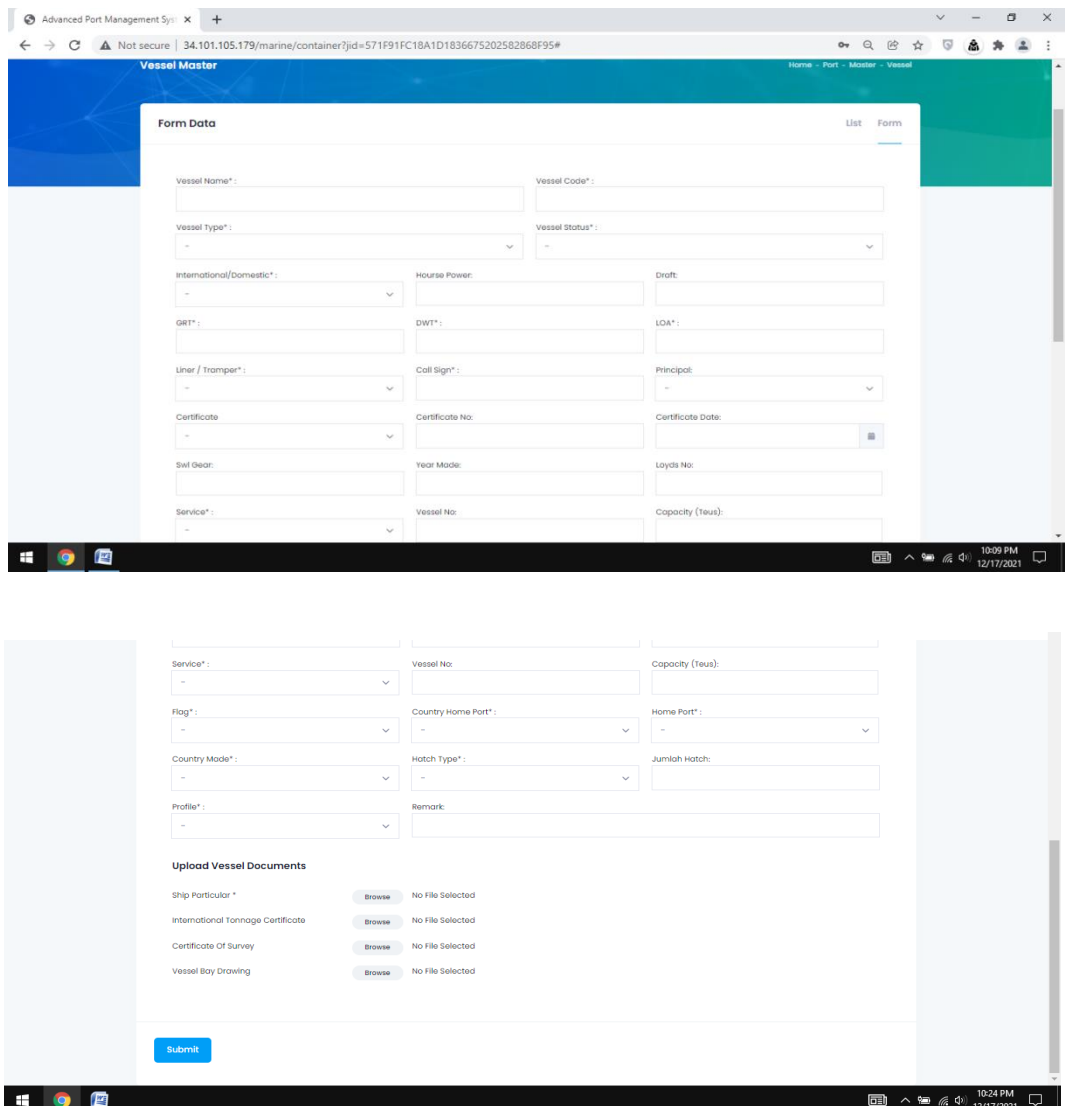

Menu Vessel → Master Data Kapal

- Vessel Name: Berisi data nama kapal yang akan dibuatkan master.
- Vessel Code: Berisi kode kapal yang membedakan antara satu dan lainnya.
- Vessel Type: Berisi tipe/jenis kapal yang akan didaftarkan.
- Vessel Status: Berisi status kapal apakah milik/sewa.
- International/Domestic: Berisi rute perjalanan kapal luar atau dalam negeri.
- Horse Power: Berisi daya mesin/kekuatan mesin kapal.
- Draft: Berisi bagian kapal yang masuk dalam air.
- GRT: Berisi total berat kapal saat tidak terisi.
- DWT: Berisi total berat kapal dan daya muat kapal jika terisi penuh.
- LOA: Berisi total panjang badan kapal dari haluan depan sampai belakang.
- Liner/Tramper: Berisi jenis kapal liner atau tramper.
- Call Sign: Berisi kode kapal saat pendaftaran untuk sertifikat.
- Principal: Berisi perusahaan pemilik kapal tersebut.
- Certificate: Berisi ada atau tidaknya sertifikat kapal yang akan didaftarkan.
- Certificate No: Berisi nomor sertifikat kapal.
- Certificate Date: Berisi tanggal sertifikat kapal.
- Swl Gear: Berisi data beban kerja aman kapal.
- Year Made: Berisi tahun pembuatan kapal.
- Loyds No: Berisi register nomor kapal.
- Service: Berisi aktivitas kapal regular atau tidak.
- Vessel No: Berisi nomor registrasi kapal KEMENHUB.
- Capacity (Teus): Berisi data kapasitas muatan kapal.
- Flag: Berisi bendera negara pembuatan kapal.
- Country Home Port: Berisi negara pembuatan kapal.
- Home Port: Berisi pelabuhan pembuatan kapal.
- Country Made: Berisi negara pembuatan kapal.
- Hatch Type: Berisi data ponthon atau mac gregor.
- Jumlah Hatch: Berisi data jumlah palka.
- Profile: Berisi data profile kapal (Yes or No).
- Remark: Berisi data catatan kapal.

Upload Vessel Documents

- Ship Particular (Mandatory).
- International Tonnage Certificate, Certificate Of Survey, Vessel By Drawing.

## 3. PROSES KEDATANGAN KAPAL (ARRIVAL)

#### **3.1 SUBMIT LAYCAN**

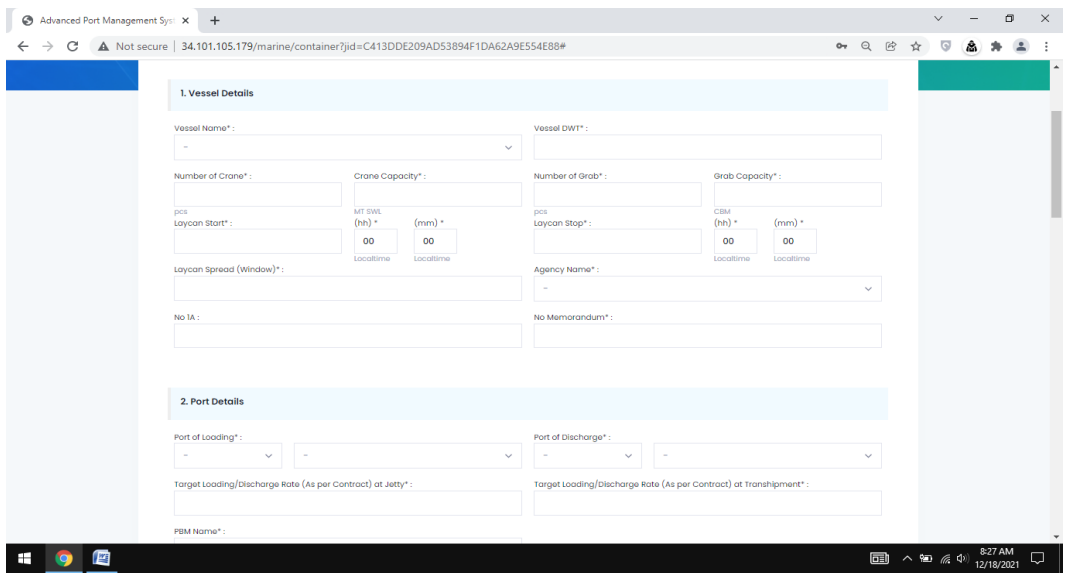

Menu Port → Terminal Service → Arrival → Submit Laycan

- 1. Vessel Details
	- Vessel Name: Berisi data nama kapal.
	- Vessel DWT: Berisi data berat kapal saat terisi penuh.
	- Number Of Crane: Berisi jumlah crane.
	- Crane Capacity: Berisi kapasitas angkat crane.
	- Number Of Grab: Berisi data jumlah grab.
	- Grab Capacity: Berisi data kapasitas grab.
	- Laycan Start: Berisi tanggal mulai laycan.
	- Laycan Stop: Berisi tanggal laycan selesai.
	- Laycan Spread: Berisi data laycan window.
	- Agency Name: Berisi nama agen kapal.
	- No 1A: Berisi no ppkb.
	- No Memorandum: Berisi no memo.
- 2. Port Details
	- Port Of Loading: Berisi data dermaga muat.
	- Port Of Discharge: Berisi data dermaga bongkar.
	- Target Loading/Discharge Rate At Jetty: Berisi rate bongkar muat dermaga.
- Target Loading/Discharge Rate At Transhipment: Berisi rate bongkar muat transshipment.
- PBM Name: Berisi nama pbm.

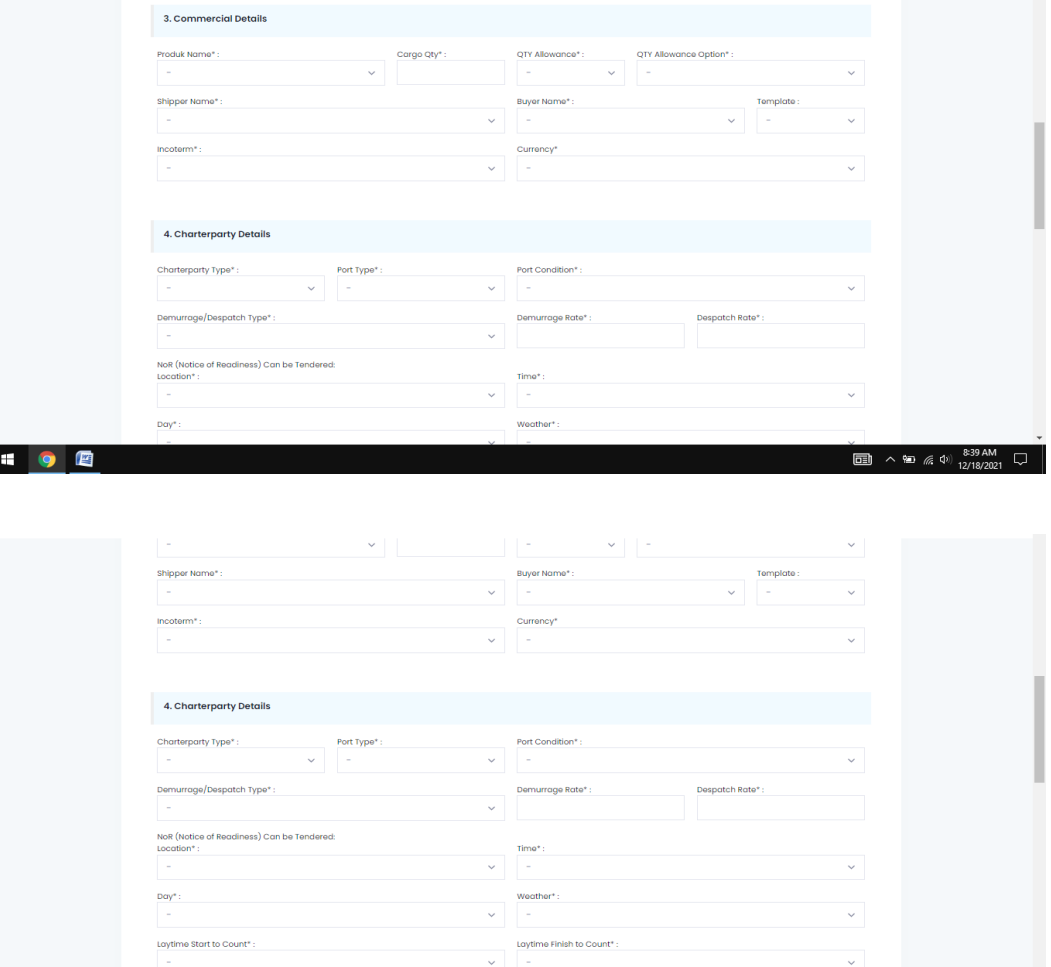

**E** 9 E

- 1. Commercial Details
	- Product Name: Berisi nama produk.
	- Cargo Qty: Berisi jumlah cargo.
	- Qty Allowance: Berisi data 1%, 2,5%, 5%, 10%, 15%.
	- Qty Allowance Option: Berisi pilihan allowance.
	- Shipper Name: Berisi nama penjual.
	- Buyer Name: Berisi nama penerima.
	- Template: Berisi template laycan terhadap buyer.
	- Incoterm: Berisi CFR/CIF/CIP/CPT/DAF.
	- Currency: Berisi bentuk mata uang IDR/USD.
- 2. Charterparty Details
- Charterparty Type: Berisi data berth atau port.
- Port Type: Berisi type dermaga.
- Port Condition: Berisi kondisi dermaga.
- Demurrage/Despatch Type: Berisi type demurrage/despatch.
- Demurrage Rate: Berisi rate demurrage.
- Despatch Rate: Berisi rate despatch.

NoR (Notice of Readiness) Can Be Tendered

- Location: Berisi data tempat dermaga.
- Time: Berisi data waktu.
- Day: Berisi data hari.
- Weather: Berisi data cuaca.
- Laytime Start To Count: Berisi data waktu mulai.
- Laytime Finish To Count: Berisi data waktu selesai.

#### **3.2 SUBMIT PKK (PEMBERITAHUAN KUNJUNGAN KAPAL)**

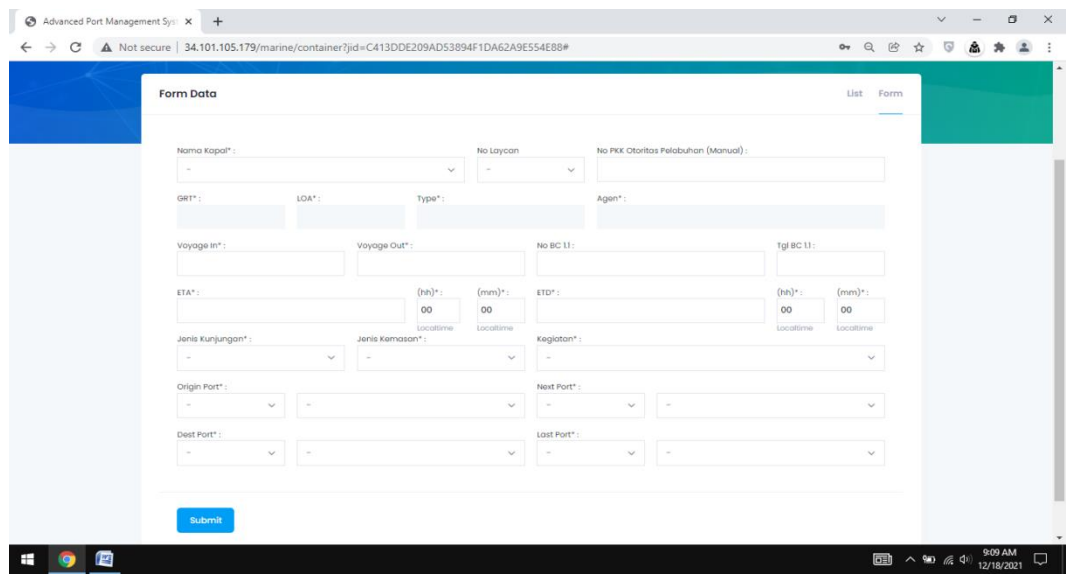

Menu Port  $\rightarrow$  Terminal Service  $\rightarrow$  Arrival  $\rightarrow$  PKK

- Nama Kapal: Berisi data nama kapal.
- No Laycan: Berisi data no laycan.
- No PKK Otoritas Pelabuhan: Berisi no PKK dari otoritas.
- Voyage In: Berisi data voyage masuk.
- Voyage Out: Berisi data voyage keluar.
- No BC 1.1: Berisi nomor data dokumen manifest (BC 1.1).
- Tgl BC 1.1: Berisi tanggal data dokumen manifest (BC 1.1).
- ETA: Berisi waktu kapal tiba.
- ETD: Berisi waktu kapal berangkat.
- Jenis Kunjungan: Berisi jenis kunjungan kapal.
- Jenis Kemasan: Berisi jenis kemasan barang dalam kapal.
- Kegiatan: Berisi kegiatan kapal.
- Origin Port: Berisi data pelabuhan asal kapal.
- Next Port: Berisi data pelabuhan berikut kapal.
- Dest Port: Berisi data pelabuhan tujuan kapal.
- Last Port: Berisi data pelabuhan akhir kapal.

#### **3.3 SUBMIT DOKUMEN KAPAL DAN DOKUMEN KEDATANGAN**

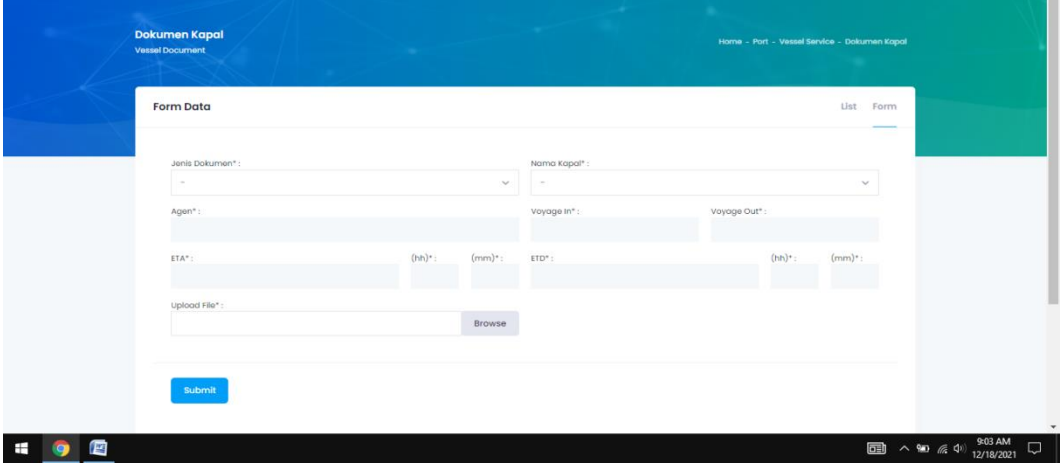

Menu Port → Terminal Service → Arrival → Upload Vessel Document / Upload Arrival Document

- Jenis Dokumen: Berisi jenis dokumen.
- Nama Kapal: Berisi nama kapal.
- Agen: Berisi nama agen kapal.
- Voyage In: Berisi data voyage masuk.
- Voyage Out: Berisi data voyage keluar.
- ETA: Berisi waktu kapal tiba.
- ETD: Berisi waktu kapal berangkat.
- Upload File: Berisi tempat mengupload dokumen kapal.

#### **3.4 UPLOAD SURAT PERINTAH MUAT/BONGKAR/SHIPPING**

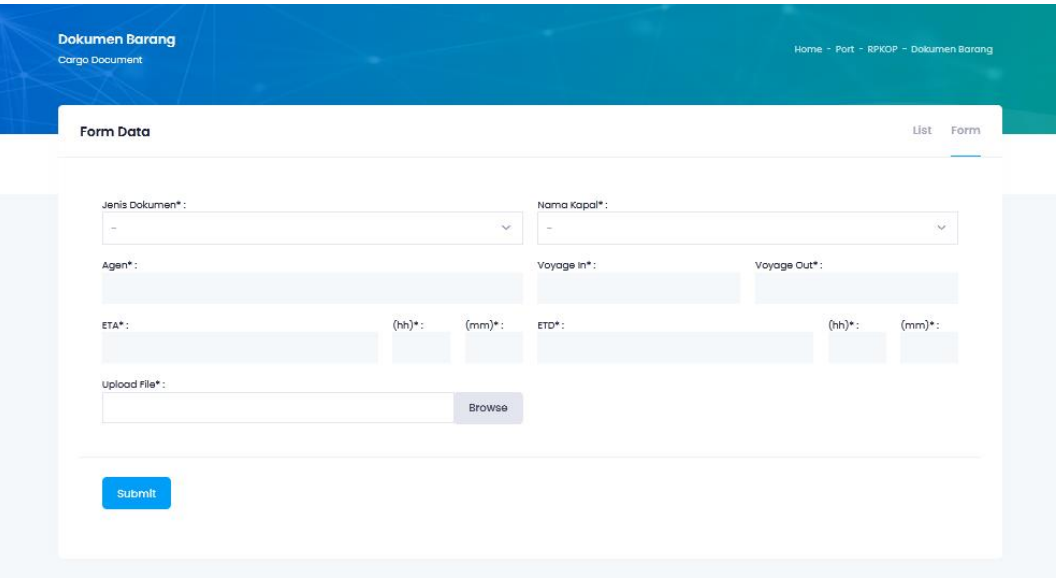

Menu Port → Terminal Service → Arrival → Upload Surat Perintah Muat/Bongkar (SPM/B)

- Jenis Dokumen: Berisi jenis dokumen.
- Nama Kapal: Berisi nama kapal.
- Agen: Berisi nama agen kapal.
- Voyage In: Berisi data voyage masuk.
- Voyage Out: Berisi data voyage keluar.
- ETA: Berisi waktu kapal tiba.
- ETD: Berisi waktu kapal berangkat.
- Upload File: Berisi tempat mengupload dokumen kapal.

#### **3.5 SUBMIT RPKOP (RENCANA PENAMBATAN KAPAL DAN OPERATION PLANNING)**

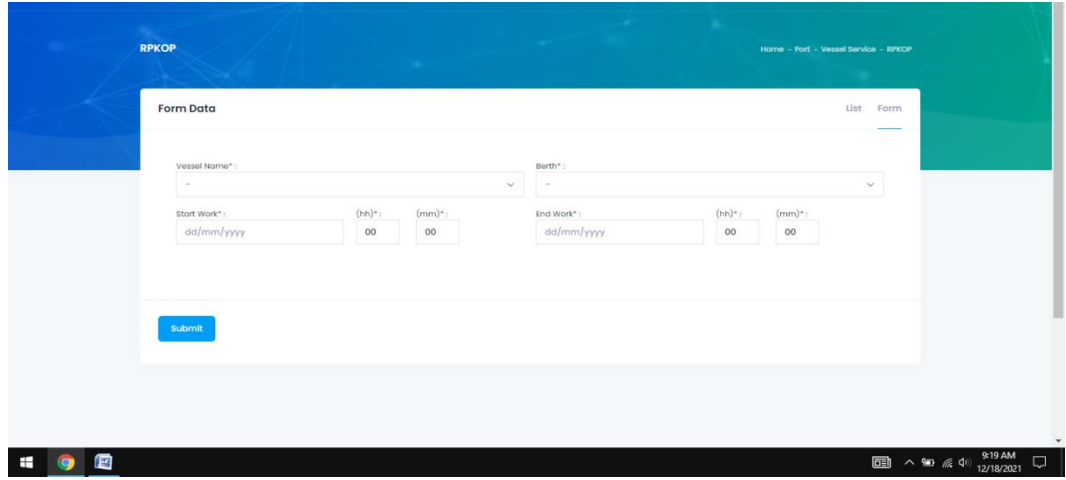

Menu Port → RPKOP → RPKOP

- Vessel Name: Berisi data nama kapal.
- Berth: Berisi data dermaga.
- Start Work: Berisi waktu mulai kerja.
- End Work: Berisi waktu selesai kerja.

## 4. PROSES SANDAR (BERTHING)

## **4.1 SUBMIT PPKB (PERMINTAAN PELAYANAN KAPAL DAN BARANG)**

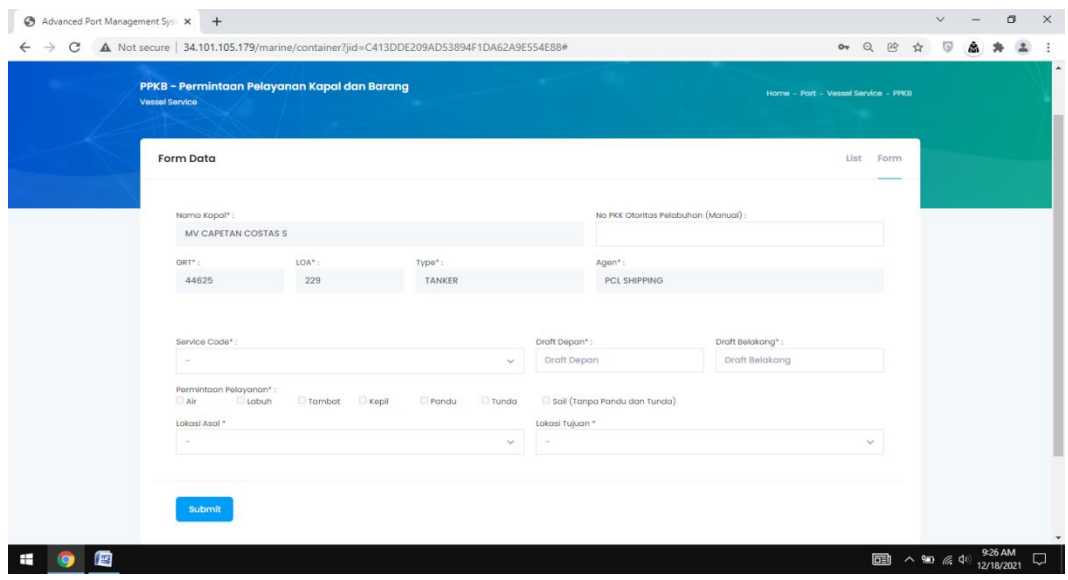

Menu Port  $\rightarrow$  Terminal Service  $\rightarrow$  Arrival  $\rightarrow$  PKK  $\rightarrow$  + PPKB

- No PKK Otoritas Pelabuhan: Berisi no PKK dari otoritas.
- Service Code: Berisi permintaan pelayanan kapal.
- Draft Depan: Berisi data draft depan kapal.
- Draft Belakang: Berisi data draft belakang kapal.
- Permintaan Pelayanan: Berisi pilihan jenis pelayanan kapal.
- Lokasi Asal: Berisi lokasi asal kapal.
- Lokasi Tujuan: Berisi lokasi tujuan kapal.

### **4.2 PENETAPAN PPKB TAMBAT, LABUH, PINDAH, DAN KEBERANGKATAN**

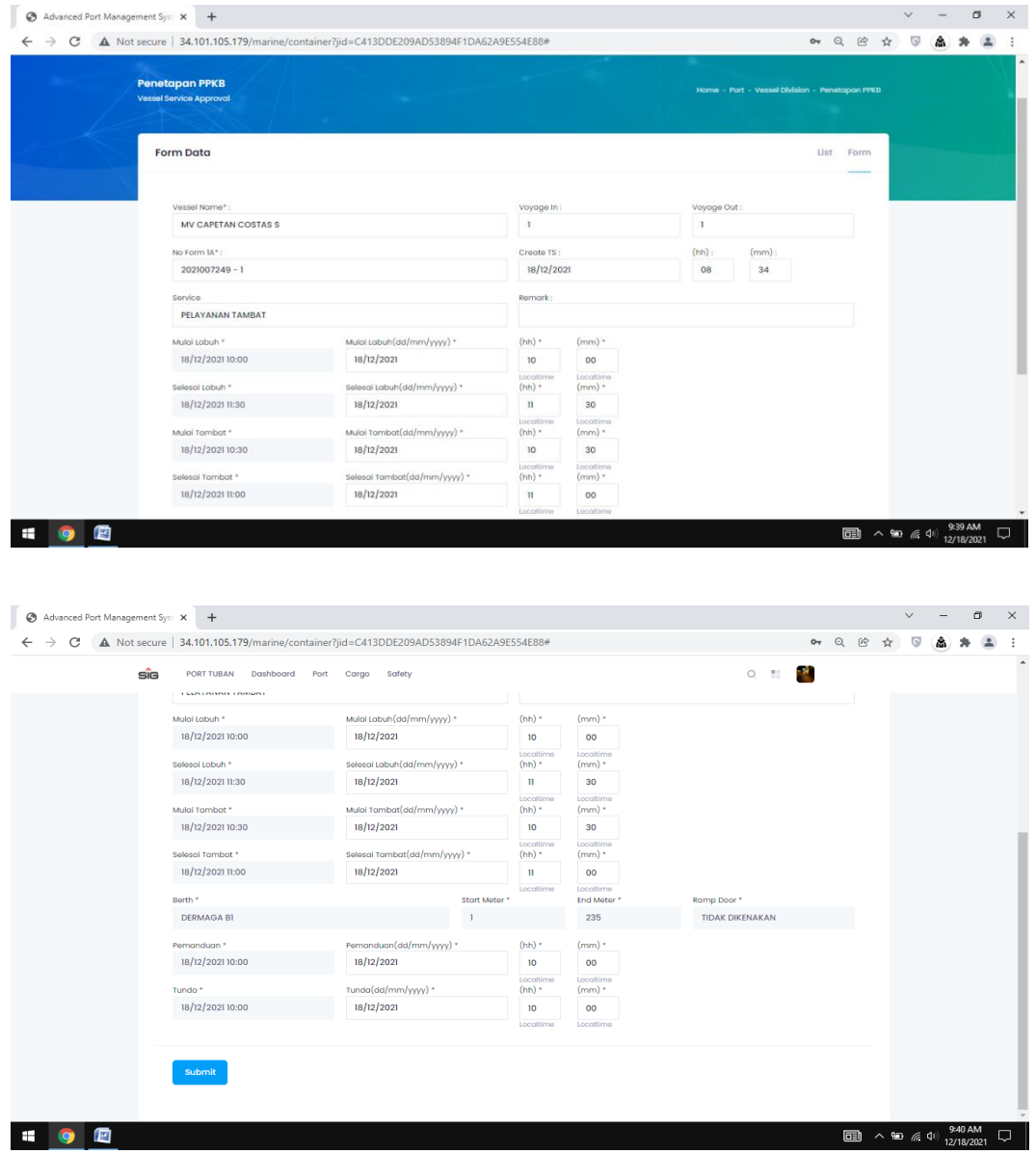

Menu Port → Terminal Service → Berthing → Submit PPKB

- Vessel Name: Berisi data nama kapal.
- Voyage In: Berisi data voyage masuk.
- Voyage Out: Berisi data voyage keluar.
- No Form 1A: Berisi nomor PPKB.
- Create TS: Berisi tanggal penetapan PPKB.
- Service: Berisi permintaan pelayanan kapal.
- Remark: Berisi catatan kapal.
- Mulai Labuh (Date & Hours): Berisi tanggal dan waktu mulai labuh.
- Selesai Labuh (Date & Hours): Berisi tanggal dan waktu selesai labuh.
- Mulai Tambat (Date & Hours): Berisi tanggal dan waktu mulai tambat.
- Selesai Tambat (Date & Hours): Berisi tanggal dan waktu selesai tambat.
- Berth: Berisi data dermaga.
- Start Meter: Berisi data meter awal kapal sandar.
- End Meter: Berisi data meter akhir kapal sandar.
- Ramp Door: Berisi data kapal menggunakan ramp door atau tidak.
- Pemanduan (Date & Hours): Berisi tanggal dan waktu pemanduan kapal.
- Tunda (Date & Hours): Berisi tanggal dan waktu tunda kapal.

#### **4.3 SUBMIT PKK PANDU TUNDA**

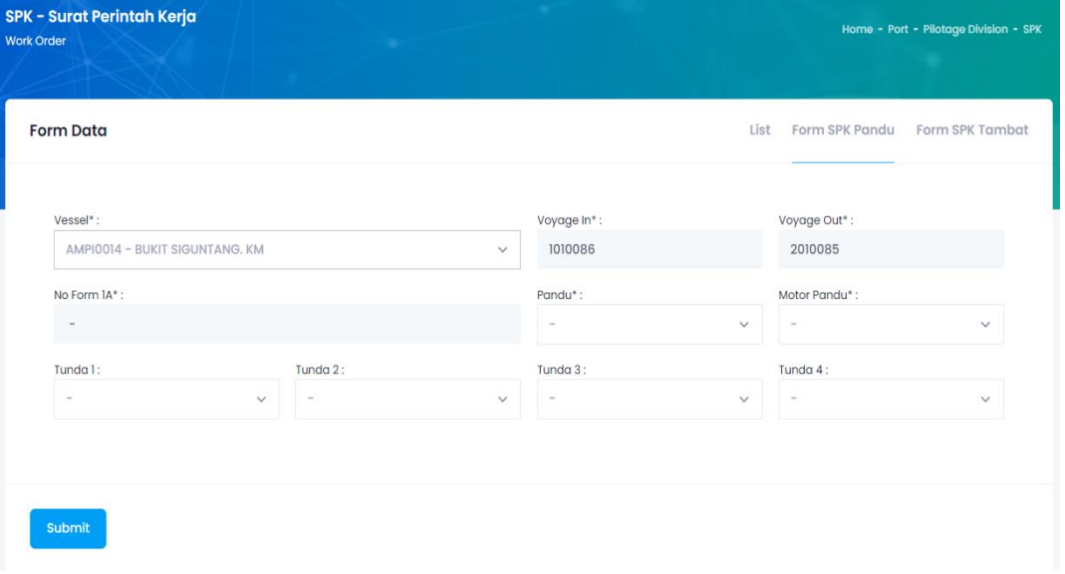

Menu Port → Terminal Service → Persiapan Sandar → Surat Perintah Kerja Pandu Tunda

- Vessel: Berisi pilihan nama kapalnya, otomatis Voyage in, Voyage Out dan No Formnya terisi otomatis.
- Voyage In: Berisi No Voyage In.
- Voyage Out: Berisi No Voyage Out.
- No Form 1A: Berisi No Form 1A / No PPKB.
- Pandu: Berisi pilihan nama pandu.
- Motor Pandu: Berisi pilihan motor pandu.
- Tunda 1: Berisi pilihan nama kapal tunda pertama.
- Tunda 2: Berisi pilihan nama kapal tunda kedua.
- Tunda 3: Berisi pilihan nama kapal tunda ketiga.
- Tunda 4: Berisi pilihan nama kapal tunda keempat.

## 5. PROSES BONGKAR MUAT (JETTY OPERATION)

#### **5.1 GATE IN**

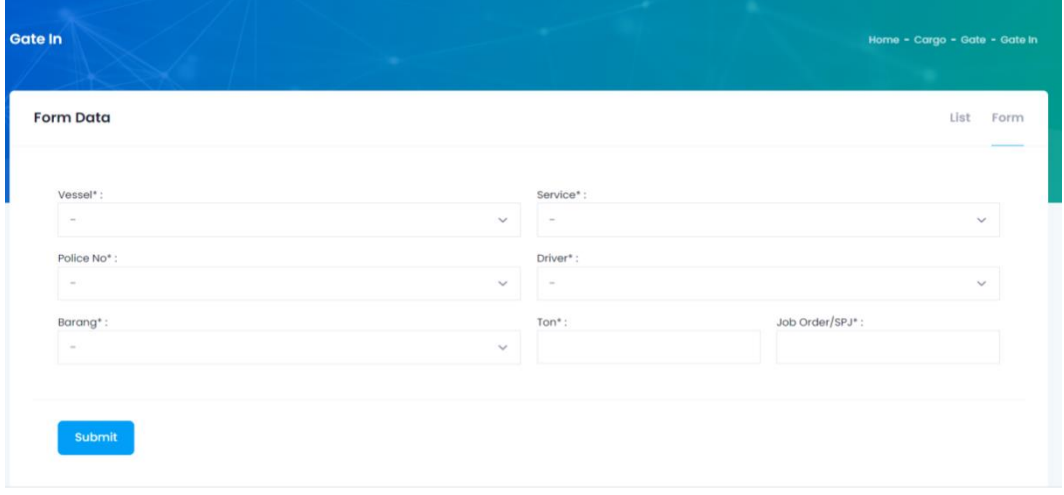

Menu Port → Terminal Service → Jetty Operation → Gate In

- Vessel: Berisi pilihan nama kapal.
- Service: Berisi pilihan service Delivery / Receiving.
- Police No : Berisi pilihan No Polisi kendaraan truk.
- Driver: Berisi pilihan nama-nama driver.
- Barang: Berisi pilihan nama-nama barang yang akan di bawa truk.
- Ton: Berisi berat truck dan muatan.
- Job Order: Berisi no Job Order.

#### **5.2 GATE OUT**

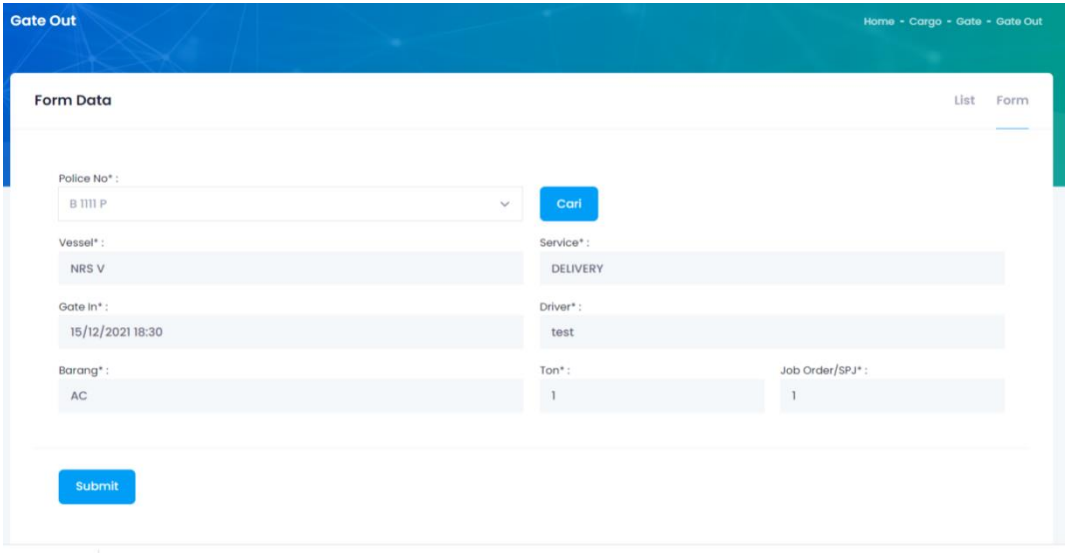

Menu Port → Terminal Service → Jetty Operation → Gate Out

- Police No: Berisi pilihan plat no polisi, setelah di pilih no policenya klik cari maka otomatis yang lainnya terisi dan langsung klik submit untuk confirm data Gate Out.
- Vessel: Berisi nama kapal.
- Service: Berisi service Receiving/Delivery.
- Gate In: Berisi tanggal waktu gate in truk.
- Driver: Berisi nama drivernya.
- Barang: Berisi nama barang yang di bawa truk.
- Ton: Berisi berat truk dan muatan.
- Job Order: Berisi no job order.

#### **5.3 CONFIRM LOADING AT JETTY**

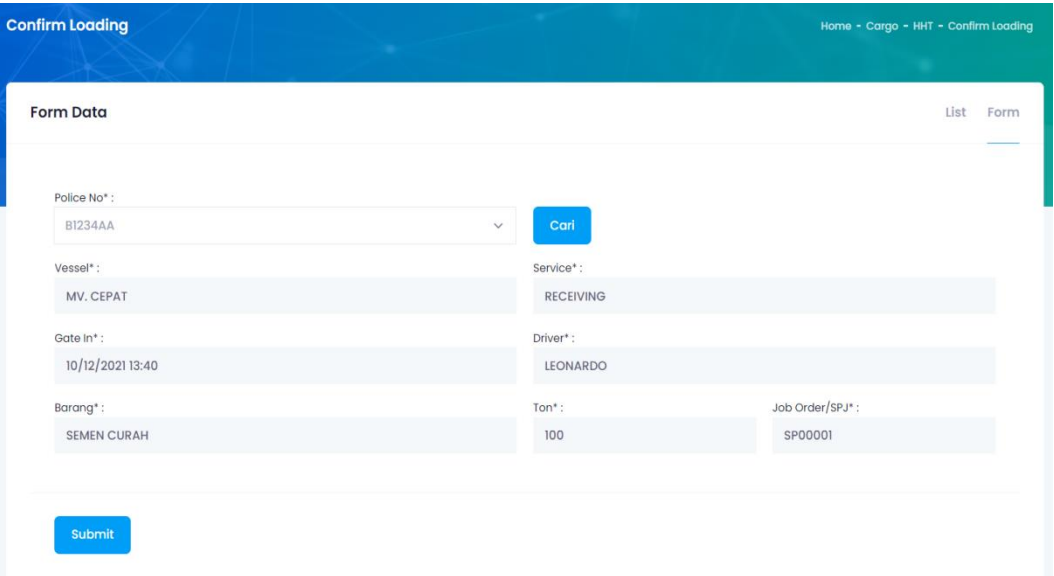

Menu Port → Terminal Service → Jetty Operation → Confirm Loading at Jetty

- Police No: Berisi pilihan plat no polisi, setelah di pilih no policenya klik cari maka otomatis yang lainnya terisi dan langsung klik submit untuk confirm data Loadingnya.
- Vessel: Berisi nama kapal.
- Service: Berisi service Receiving/Delivery.
- Gate In: Berisi tanggal waktu gate in truk.
- Driver: Berisi nama drivernya.
- Barang: Berisi nama barang yang di bawa truk.
- Ton: Berisi berat truk dan muatan.
- Job Order: Berisi no job order.

#### **5.4 CONFIRM DISCHARGING AT JETTY**

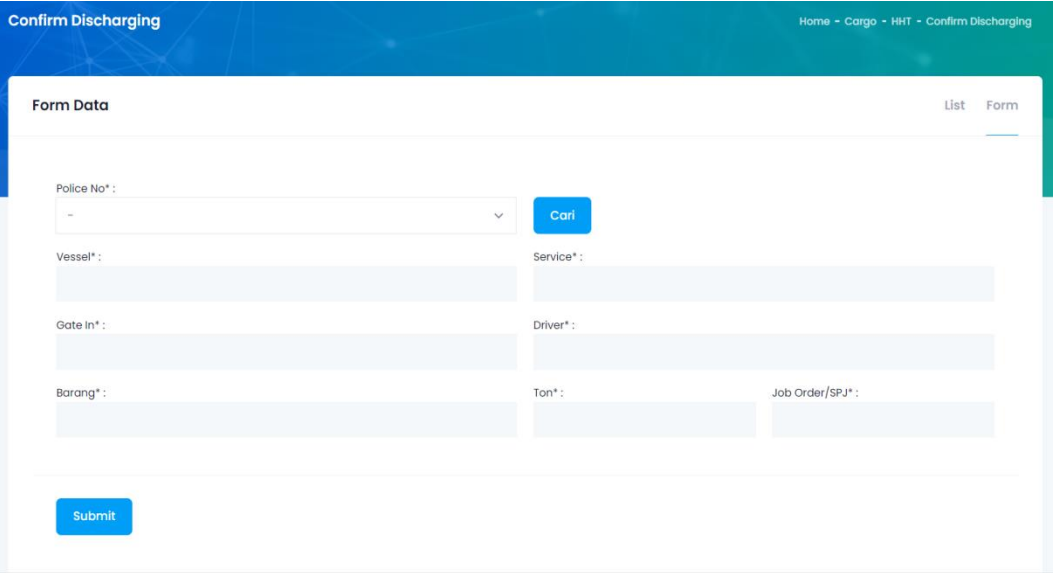

Menu Port → Terminal Service → Jetty Operation → Confirm Discharging at Jetty

- Police No: Berisi pilihan plat no polisi, setelah di pilih no policenya klik cari maka otomatis yang lainnya terisi dan langsung klik submit untuk confirm data Dischargenya.
- Vessel: Berisi nama kapal.
- Service: Berisi service Receiving/Delivery.
- Gate In: Berisi tanggal waktu gate in truk.
- Driver: Berisi nama drivernya.
- Barang: Berisi nama barang yang di bawa truk.
- Ton: Berisi berat truk dan muatan.
- Job Order: Berisi no job order.

#### **5.5 ENTRY DAILY REPORT DAN TIME SHEET**

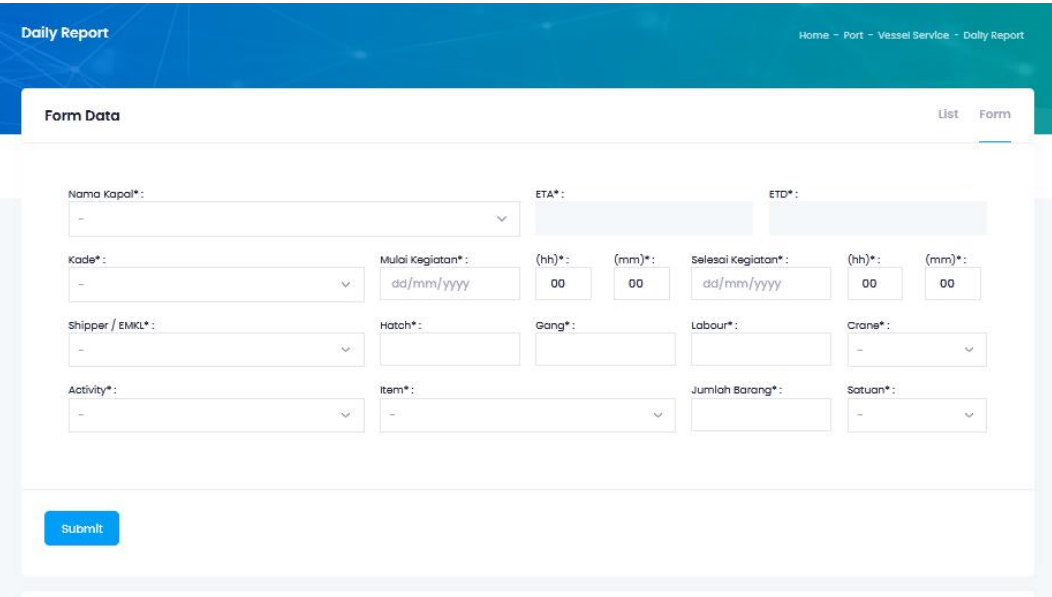

Menu Port → Vessel Service → Daily Report

- nama kapal: Berisi nama kapal.
- kade: Berisi tentang dermaga.
- mulai kegiatan: Berisi waktu mulai kegiatan.
- selesai kegiatan: Berisi waktu selesai kegiatan.
- shipper / emkl: Berisi nama perusahaan emkl
- hatch : Berisi data ponthon atau mac gregor..
- Gang: Berisi gang kapal.
- labour: Berisi labour kapal.
- Crane : pilhan untuk crane kapal.
- Activity : pilihan untuk kegiatan kapal.
- Item : Pilihan untuk item barang
- jumlah barang : berisi tentang jumlah barang
- satuan : berisi tentang satuan barang

#### TIME SHEET

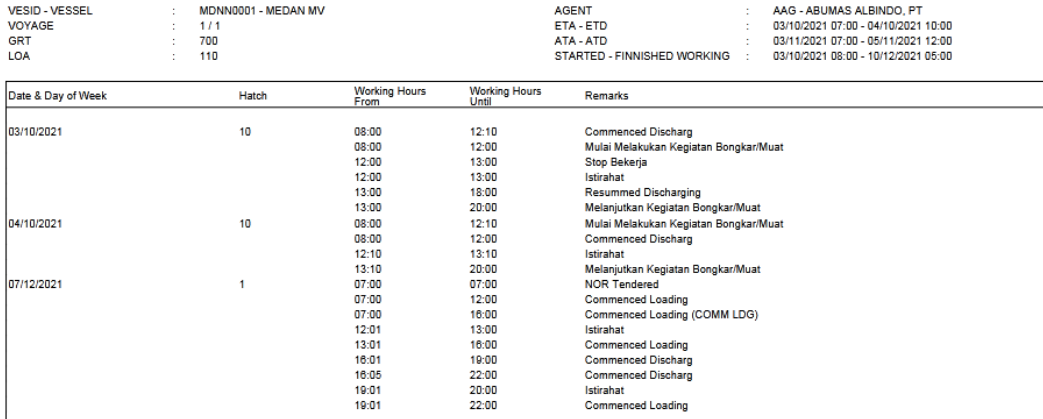

#### **DAILY REPORT**

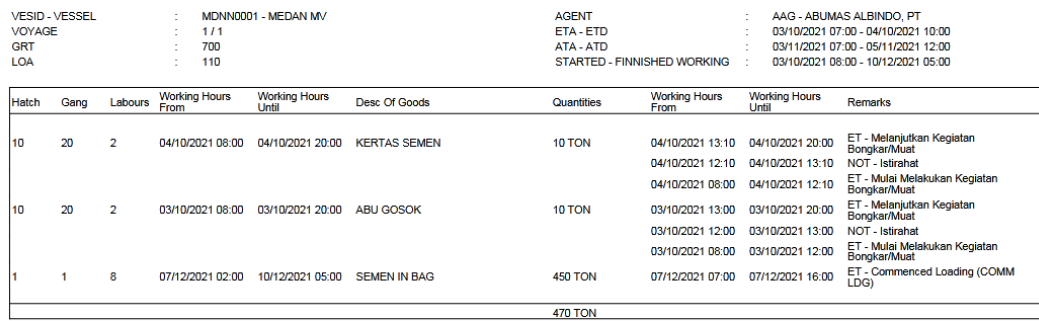

## **5.6 ENTRY STATEMENT OF FACT**

#### STATEMENT OF FACT

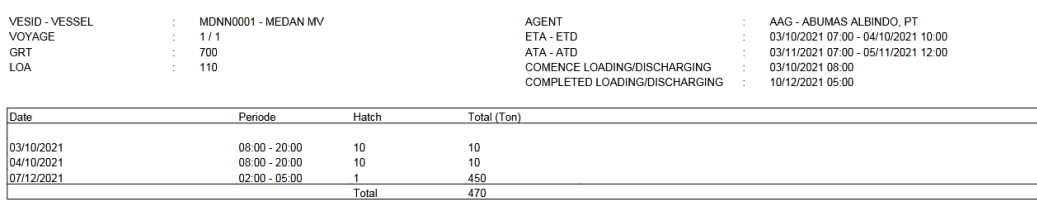

Menu Port → Vessel Service → Daily Report

- Pilih vessel id
- Klik tombol statement of fact

## 6 PROSES KEBERANGKATAN (DEPARTURE)

#### **6.1 FINALISASI DOKUMEN DAN PENAGIHAN**

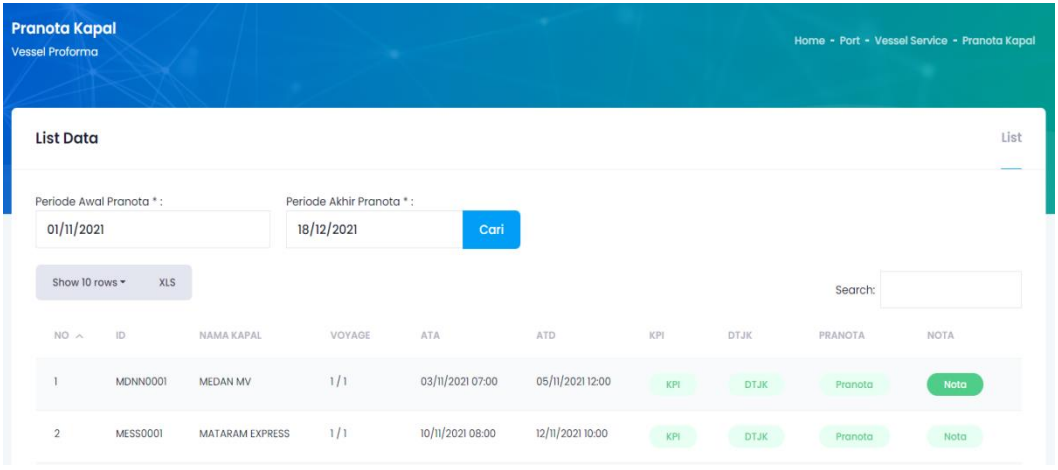

Menu Port  $\rightarrow$  Vessel Service  $\rightarrow$  Invoice

- Periode awal pranota: Berisi periode awal pranota untuk memunculkan nota/invoice.
- Periode akhir pranota: Berisi periode akhir pranota untuk memunculkan nota/invoice.
- ID: Berisi ID kapal.
- Nama kapal: Berisi nama kapal.
- Voyage: Berisi no voyage.
- ATA: Berisi tanggal kedatangan kapal.
- ATD: Berisi tanggal keberangkatan kapal.
- KPI: Berisi tentang detail kapal.
- DTJK: Berisi dokumen DTJK.
- Pranota: Berisi dokumen pranota kapal.
- Nota: Berisi dokumen nota kapal / invoice kapal

## **6.2 REALISASI**

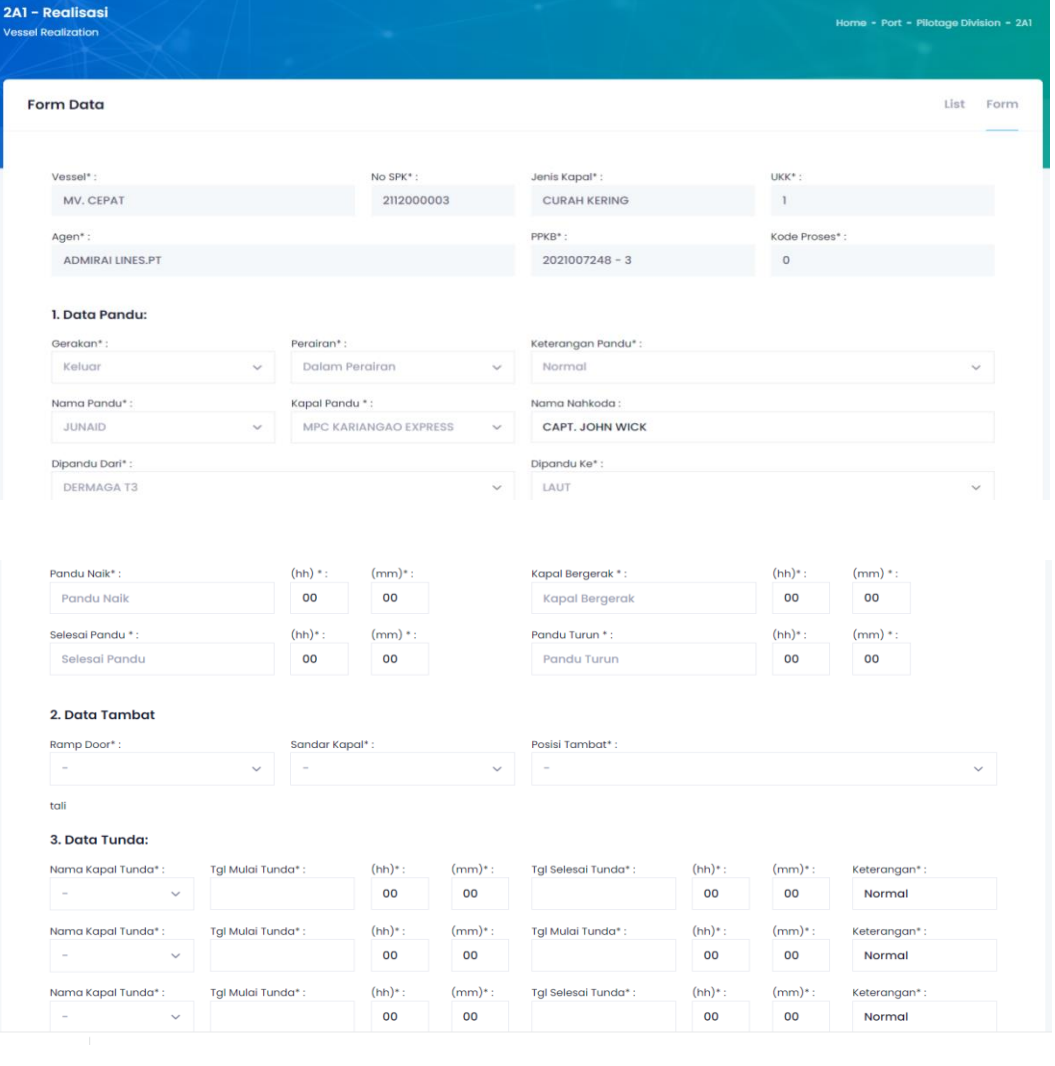

#### 4. Data Tunda Gandeng:

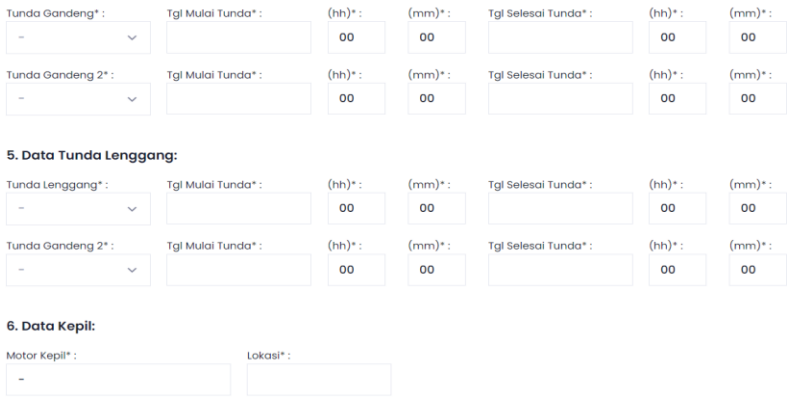

Menu Port  $\rightarrow$  Terminal Service  $\rightarrow$  Persiapan Sandar  $\rightarrow$  Realisasi Olah Gerak (2A1)

- Vessel: Berisi nama kapal.
- No SPK: Berisi No SPK kapal.
- Jenis Kapal: Berisi jenis kapalnya.
- UKK: Berisi No urut UKK .
- Agen: Berisi nama agennya.
- PPKB: Berisi no PPKB.
- Kode Proses: Berisi no kode proses.
- Gerakan: Berisi pilihan jenis gerakan kapal.
- Perairan: Berisi pilihan perairannya.
- Keterangan Pandu:Berisi pilihan alas an pandu telat atau tepat waktu.
- Nama Pandu: Berisi pilihan nama pandu.
- Kapal Pandu: Berisi pilihan nama kapal pandu.
- Nama Nahkoda: Berisi nama nahkoda kapal.
- Dipandu dari: Berisi pilihan mau di pandu dari mana.
- Dipandu ke: Berisi pilihan dipandu kemana.
- Pandu naik: Berisi kapan waktu pandu naik berdasarkan jam dan menit.
- Kapal bergerak: Berisi kapan waktu kapal bergerak berdasarkan jam dan menit.
- Selesai pandu: Berisi kapan waktu selesai pandu berdasarkan jam dan menit.
- Pandu turun: Berisi kapan waktu pandu turun berdasarkan jam dan menit.
- Ramp door: Berisi pilihan dikenakan / tidak dikenakan.
- Sandar kapal: Berisi pilihan posisi kapal sandar.
- Posisi tambat: Berisi pilihan posisi tambat.
- Nama kapal tunda: Berisi nama kapal tunda.
- Tgl mulai tunda:Berisi kapan tgl mulai tunda berdasarkan jam dan menit.
- Tgl selesai tunda: Berisi kapan tgl selesai tunda berdasarkan jam dan menit.
- Tunda Gandeng: Berisi pilihan tunda gandeng.
- Tgl mulai tunda: Berisi kapan tgl mulai tunda berdasarkan jam dan menit.
- Tgl selesai tunda: Berisi kapan tgl selesai tunda berdasarkan jam dan menit.
- Tunda lenggang: Berisi pilihan tunda lenggang.
- Motor kepil: Berisi data motor kepil.
- Lokasi: Berisi data lokasi kepil
- No Form 1A: Berisi no PPKB.
- PPKB Ke: Berisi PPKB keberapa.
- Nama kapal: Berisi nama kapalnya.
- Jenis kapal: Berisi jenis kapal.
- GT: Berisi berat total kapal.

- LOA: Berisi panjang kapal.

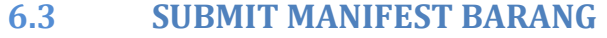

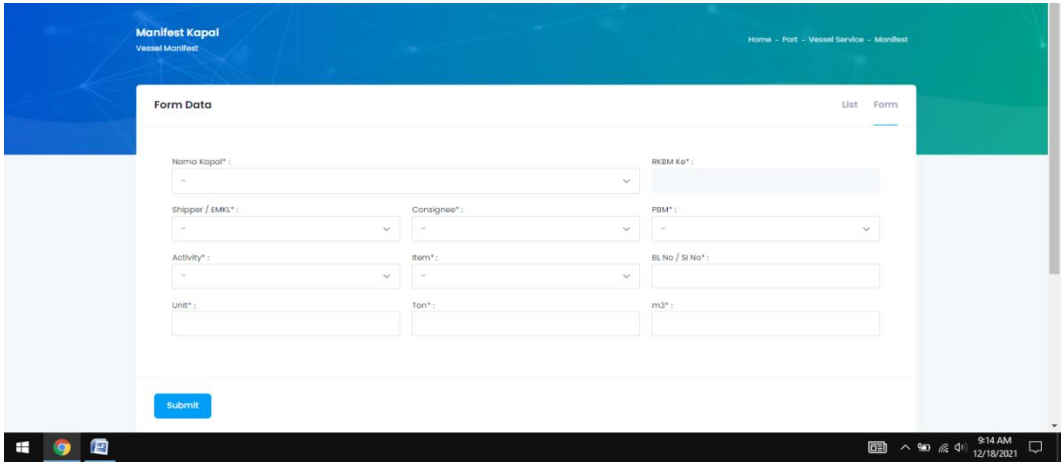

Menu Port → RPKOP → Manifest

- RKBM Ke: Berisi data RKBM yang ke berapa.
- Shipper/EMKL: Berisi data EMKL.
- Consignee: Berisi data pemilik barang.
- PBM: Berisi nama PBM.
- Activity: Berisi aktivitas kapal bongkar atau muat.
- Item: Berisi barang yang akan dibongkar atau dimuat di kapal.
- BL No/SI No: Berisi nomor bill of lading.
- Unit: Berisi unit barang.
- Ton: Berisi berat barang.
- M3: Berisi banyak barang.